**おんせい きんきゅうつうほう ふあん かた 音声での緊急通報が不安な方へ**

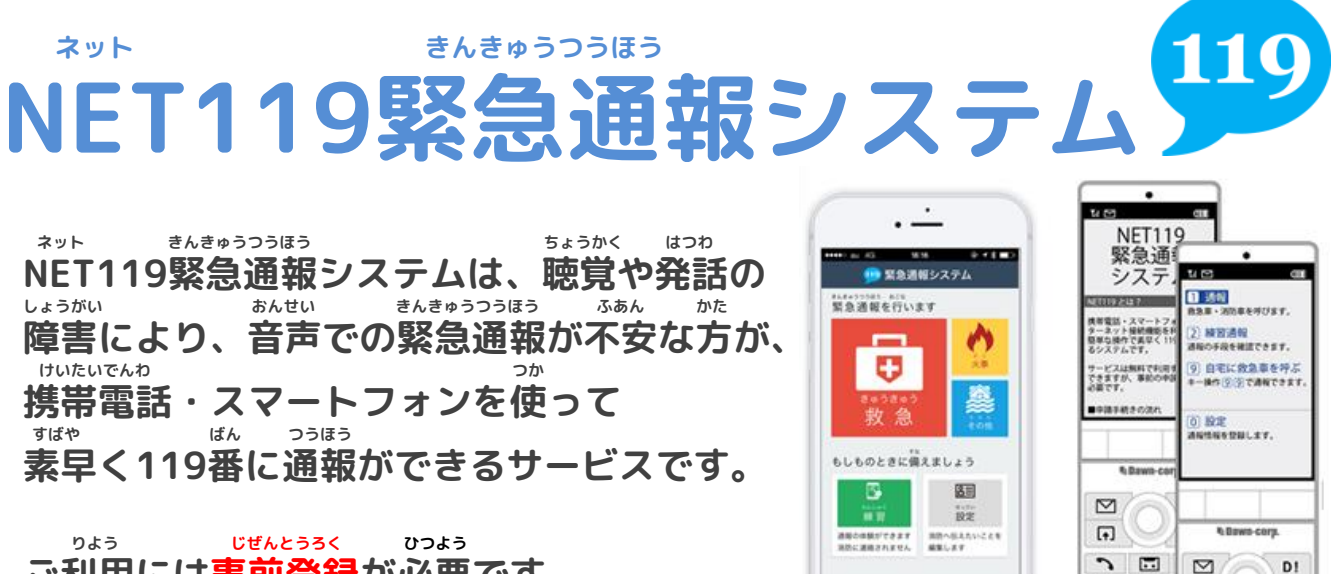

**ご利用には事前登録が必要です。**

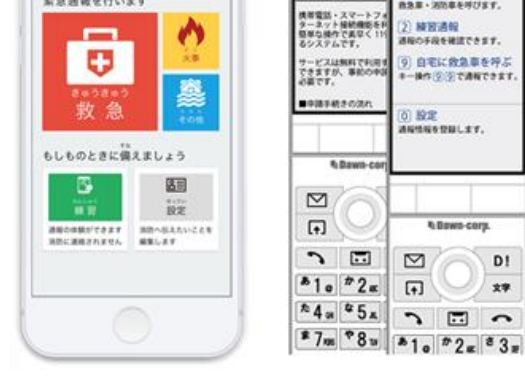

 $\boxed{4}$ 

 $D = 0$ 

27

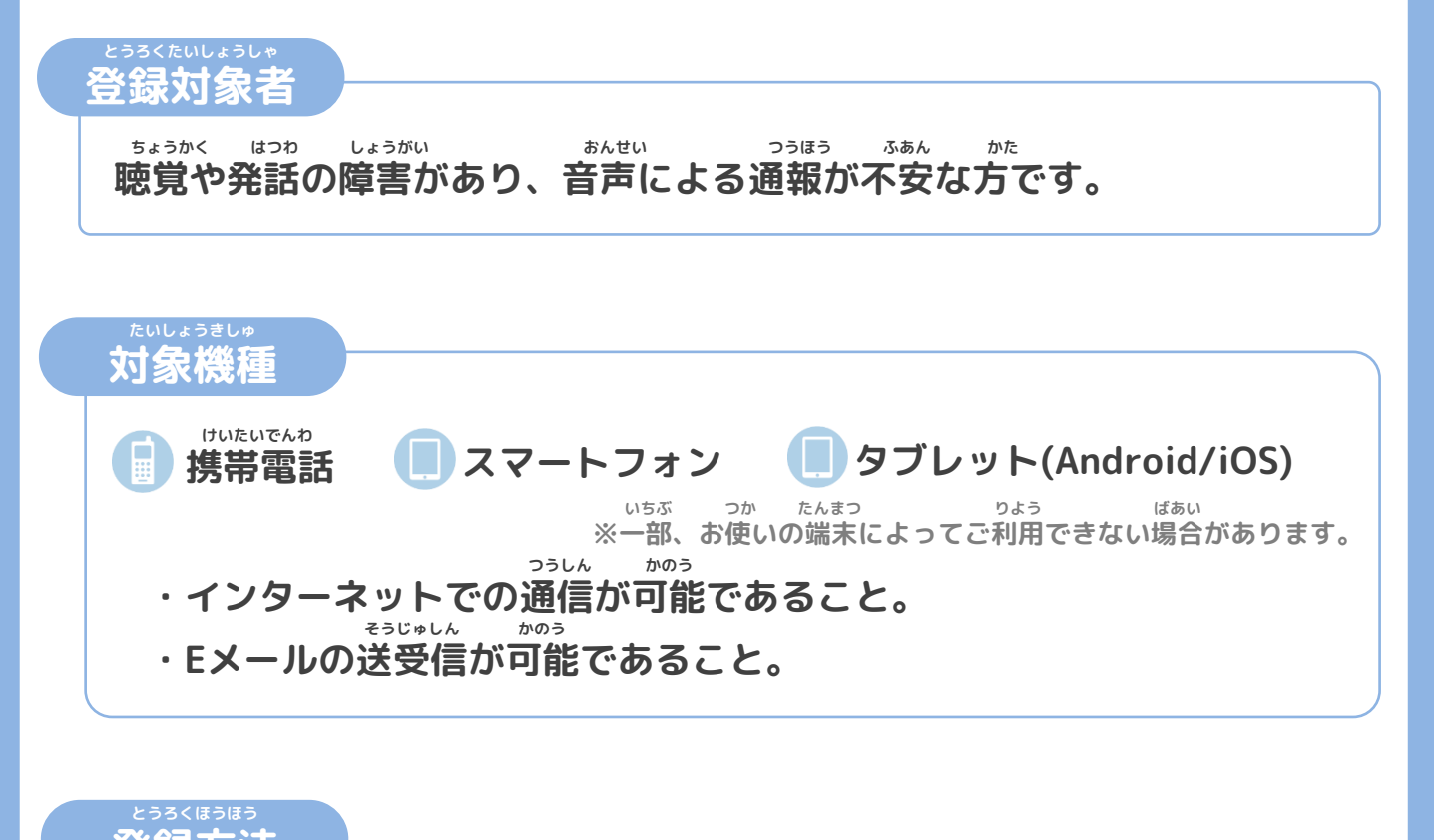

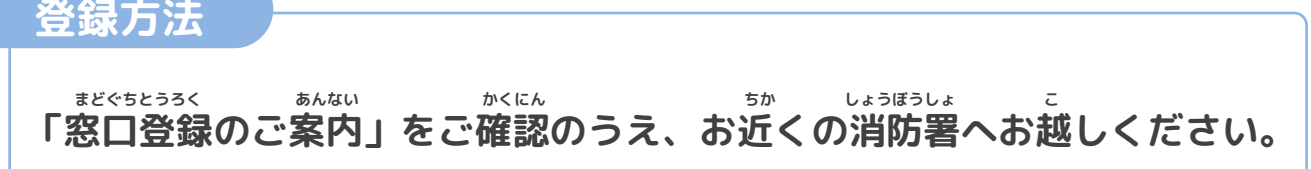

**とうろくりょう りようりょう むりょう けいたいでんわ つうしんりょう りようしゃふたん ※登録料・利用料は無料ですが、携帯電話・スマートフォンの通信料は利用者負担となります。**

**NET119緊急通報システム** ネット きんきゅうつうほう

## **ご利用に必要なメールの受信設定について** りよう ひつよう しゅしんせってい

「NET119緊急通報システム」をご利用いただくため、 以下のドメインからのメールを受信できるように設定をお願いします。 いか しゅうしょう しゅしん じゅしん せってい ねが ネット きんきゅうつうほう

> 設定の変更に暗証番号の入力が必要になる場合があります。 へんこう あんしょうばんごう にゅうりょく ひつよう しゅばあい

メールの受信設定が難しい場合や、暗証番号がわからない場合は、各携帯電話会社 (ドコモ、au、ソフトバンク、楽天モバイル等)へお問い合わせくださいませ。 なお、ジッペ<br>なお、迷惑メールフォルダーにメールが届く場合もあるので、ご確認ください。 じゅしんせってい むずか ばあい あんしょうばんごう しょう ばあい かくけいたいでんわがいしゃ らくてん など

#### じゅしん きょか **受信を許可するメールのドメイン**

# **web119.info**

**ドメインの許可は、迷惑メールの設定画面内で行います。** きょか めいわく せっていがめんない おこな

**ドメインの一致範囲は「部分一致」もしくは「後方一致」にしてください。** いっちはんい ぶぶんいっち こうほういっち

**以下のようなメールアドレスはNET119に登録できません。** いか しょうしょう しゅうしょう しゅうしゅう ネット しんこうろく

**.xxx@xxx 例)** 記号から始まっているメールアドレス れい しょうしょう しゅうしょう きごう はじ

**xxxx.@xxx** 。 <sub>ちょくぜん</sub><br>@の直前にピリオド(.)を使用しているメールアドレス

**x..xx@xxx** ピリオド(.)ハイフン( —)アンダースコア( )を

> 連続して使用しているメールアドレス れんぞく しよう

**設定が完了したら裏面の手順にそって、メールが受信できるかご確認ください。** ってい かんりょう うらめん てじゅん しゅうしん じゅしん かくにん

**キャリアショップのご担当者様へ** たんとうしゃさま

「NET119緊急通報システム」はインターネット上から119番通報できる、音声で通報 することが困難な方向けのサービスです。指定ドメインからのメール受信設定や、暗証 <sub>ばごう かんするという。</sub><br>番号に関する問い合わせで利用者様がご来店された際は、ご対応頂けましたら幸いです。 ネット きんきゅうほう さんちょう きょう きょう じょう ばんつうほう おんせい つうほう こんなん かたまむ してい してい してい しゅっぱん じゅしんせってい あんしょう

> **裏面もご確認ください。** うらめん かくにん

### **メール受信確認作業** じゅしんかくにんさぎょう

ドメインの許可設定が完了したら、NET119からのメールが受信できるか がにん<br>確認をお願いします。メールは複数回届きますので、必ず最後まで確認してください。 きょかせってい かんりょう ファイン・ファイル ネット しゅっと しゅしん

から そうしん  $\checkmark$ **(1)空メールを送信する** 。<br>以下のどちらかの方法で空メールを送信してください。 <sup>○だり</sup><br>①左のQRコードを読み取り、メールの宛先に指定する。 あてさき ちょくせつにゅうりょく ②宛先に「**check119@entry12.web119.info**」と直接入力する。 ばあい ほんぶん もじいじょう もじ にゅうりょく そうしん ※iPhoneの場合は、本文に1文字以上の文字を入力して送信してください。 ネット どうさかくにん **(2)「NET119動作確認(0/3)」メールが届く** ゕ<u>。 まっしと。</u><br>空メール送信後、件名が「NET119動作確認(0/3)」というメールが届きます。 メール本文に記載されている動作確認のURLを選択し、インターネットの画面が ひょうじ つぎ せんたく 表示されたら「次へ」を選択します。 とど ばあい めいわく さんしょう めいわく せってい かくにん ※メールが届かない場合は、迷惑メールフォルダおよび迷惑メール設定をご確認ください。 ネット どうさかくにん **(3)「NET119動作確認(1/3)」メールが届く** けんめい ネット どうさかくにん 件名が「NET119動作確認 (1/3)」というメールが届きます。 ほんぶん きさい 19 動作確認(2/3) メール本文に記載されているURLを選択し、インター がめん ひょうじ いちそくい NET119利用登録にあたりご使用端末の動作確認をします。 ネットの画面が表示されたら「位置測位」を選択します。 1. 「位置情報」ボタンを押して位置情報が取得できるかを確認し いちじょうほう りようかくにん ひょうじ さょか 位置情報の利用確認が表示されたら許可してください。 ブラウザが位置情報へのアクセスを確認してきたときは、許可 してください。 いちじょうほうせってい ちょうしゃ しゅうしゃ はんかん ぼんたい ほんたい 位置測位 (位置情報設定をオフにしている場合は、本体の せってい へんこう 2. [次へ]ボタンを押してメールが受信できるかを確認します。 設定よりオンに変更してください。) いちじょうほう しゅとく かくにん つぎ つぎ せんたく 位置情報の取得が確認できたら「次へ」を選択します。 がめん 画面イメージ ネット どうさかくにん **(4)「NET119動作確認(2/3)」メールが届く** けんめい ネット どうさかくにん 件名が「NET119動作確認 (2/3)」というメールが届きます。 メールあなに記載されているURLを選択し、意ほどと同様に位置測位の確認をし、 つぎ せんたく 「次へ」を選択します。 ネット どうさかくにん **(5)「NET119動作確認(3/3)」メールが届く** けんめい ネット どうさかくにん 件名が「NET119動作確認 (3/3) 」というメールが届きます。 どうさかくにん しゅうりょう 以上で動作確認は終了です。

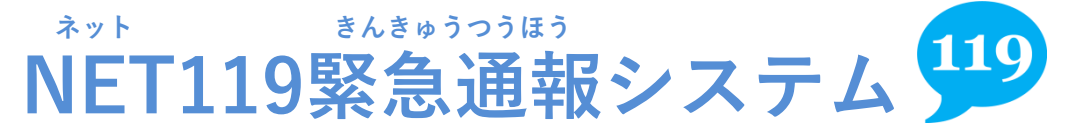

**まどぐちとうろく あんない 窓口登録のご案内**

### **とうろく ちか しょうぼうしょまた 登録は、お近くの消防署又は、 しょうぼうきょうどうしれい うけつ ちば消防共同指令センターで受付けています。**

ネット きんきゅうつうほう ちょう とうろくきやく かくにん 「NET119緊急通報システムご登録規約」を確認していただき、 りよう とうろく へんこう はいし しんせいしょけんどういしょ 利用(登録・変更・廃止)申請書兼同意書を しょうぼうきょうどうしれい ちょうはい しょうぼうほんぶ ちば消防共同指令センター内の消防本部まで、お持ちください。 ご とうろくほうほう しょうぼうしょくいん ちょくせつ あんない その後の登録方法は、消防職員が直接ご案内します。

りよう とうろく へんこう はいし しんせいしょけんどういしょ 利用(登録・変更・廃止)申請書兼同意書は、ホームページからダウンロードしていた あ わ ぐんし しょうぼうほんぶ ようい だくか、安房郡市消防本部にも用意してあります。 たてやましほうじょう ばんち (〒294-0045 館山市北条686番地1 0470-22-2233)

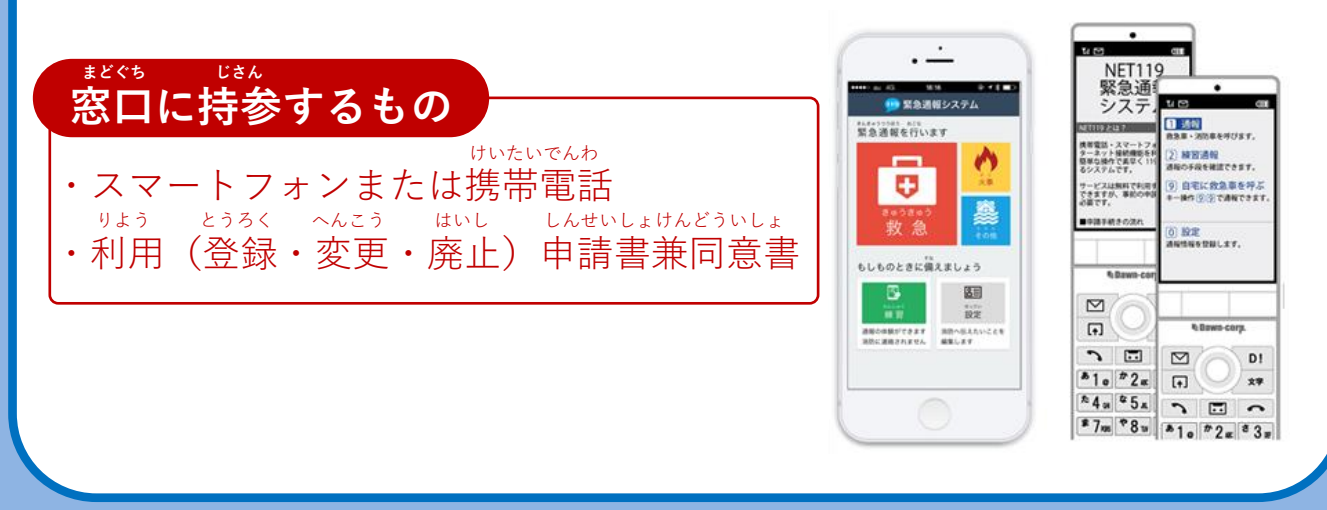

**つぎ** ちゅういじこう しんせいまえ **次のページの「ご利用にあたっての注意事項」と「申請前の じゅんび かくにん こ をご確認のうえ、お越しください。** 

#### **りよう ちゅういじこう ご利用にあたっての注意事項**

**とうろく つうほうそうさ りよう ■登録および通報操作において、メールを利用します。 いか とうろく ちゅうい 以下のようなメールアドレスは登録できませんのでご注意ください。**

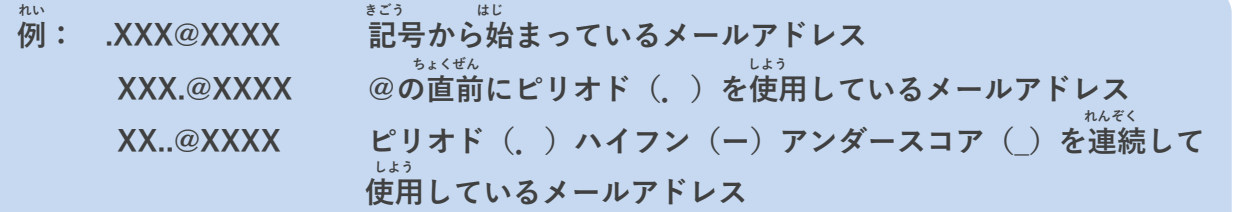

**とうろく おこな さいどとうろく**

**■すでに登録を行っているメールアドレスは再度登録できません。 けいたいでんわ へんこう きしゅへんこう ばあい そうさがめん せってい てつづ 携帯電話などのメールアドレス変更、機種変更をする場合は、操作画面の「設定」から手続きを おこな 行ってください。**

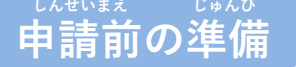

**ネット きんきゅうつほう りよう いか じゅしん 「NET119緊急通報システム」をご利用いただくため、以下のドメインからのメールを受信できる せってい ねが ように設定をお願いします。 せってい へんこう あんしょうばんごう にゅうりょく ひつよう ばあい**

**設定の変更に暗証番号の入力が必要になる場合があります。**

#### **じゅしん きょか 受信を許可するメールのドメイン**

# **web119.info**

**きょか めいわく せっていがめんない おこな ドメインの許可は、迷惑メールの設定画面内で行います。 いっちかくにんはんい ぶぶんいっち こうほういっち つ ドメインの一致確認範囲は「部分一致」もしくは「後方一致」にしてください。また、URL付き じゅしんかのう のメールも受信可能にしてください。**

**じゅしんせってい むずか ばあい あんしょうばんごう せってい おこな** メールの受信設定が難しい場合や、暗証番号がわからない、または設定を行ってもメールが<br>*ど*と、、はあい、、、、、、、、、、、、、、、、、、、、、、、 **かくけいたいでんわがいしゃ 届かない場合は、各携帯電話会社(ドコモ、au、ソフトバンク、ワイモバイルなど)へお問い合わ せくださいませ。**